## VISIA **TECHNOLOGY DELIVERED**

## **SHARING OUR KNOWLEDGE AND EXPERIENCE**

## **Troubleshooting: vCenter Upgrade/Migrate Procedure**

*This procedure has been tested with vCenter 5.5U2 and we got it down to 4 hours, including commissioning/testing the software. Keep in mind that if you are using vCOps or vROps in your environment, you may need to purge your database, deregister, and re-register the vCenter Server. This is because the procedure explained below will regenerate the vCenter UUID, which will cause a mismatch and prevent Operations Manager from connecting.*

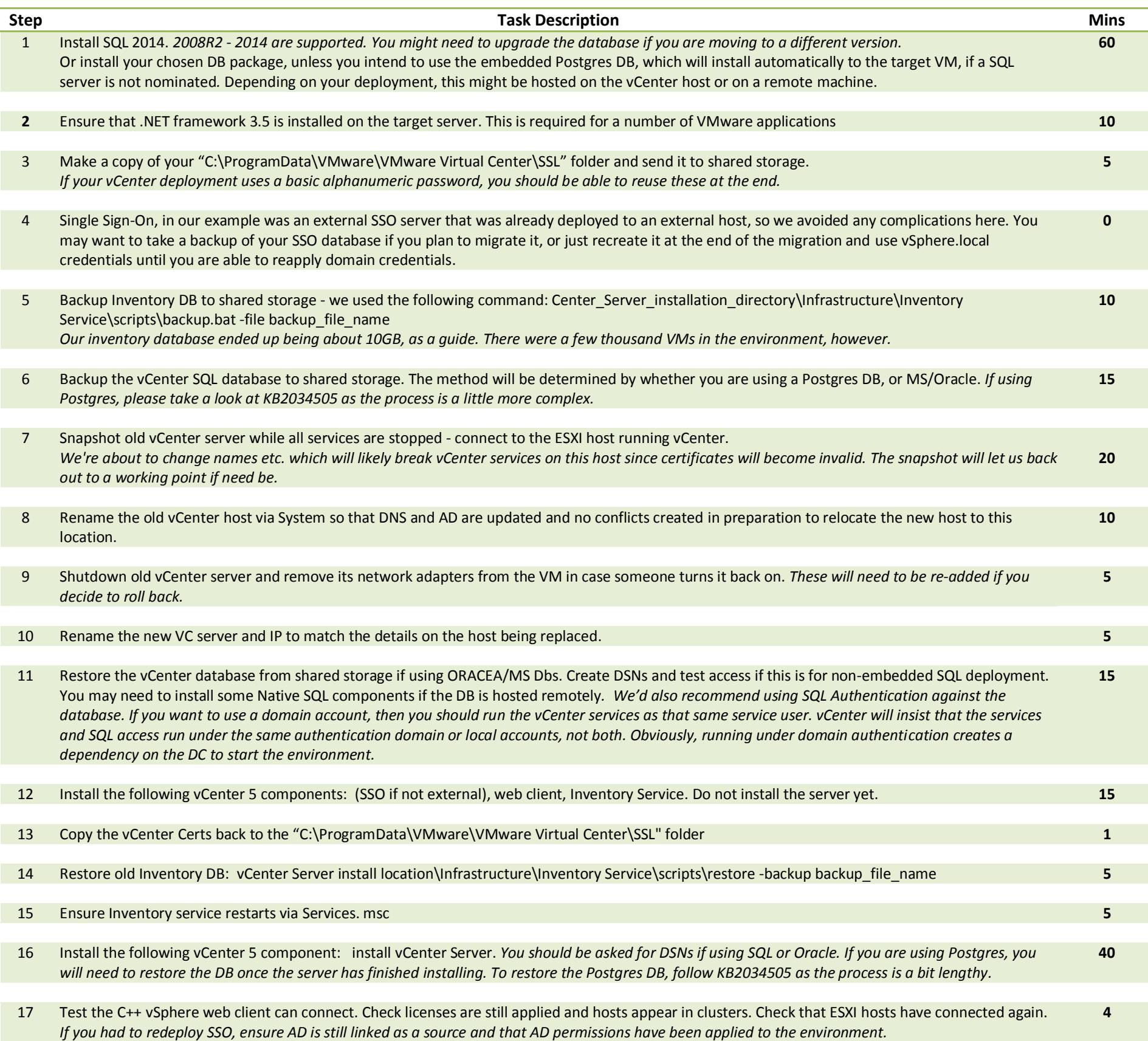

*And now you should have an entirely new Virtual Machine hosting your running vCenter services with an under control environment in the space of an afternoon, placing you in a great position to consider the next step in uplifting your environment. Let me know how it went.*

*James Virtualisation expert Envisian [virtualisation@envisian.com.au](mailto:virtualisation@envisian.com.au)*